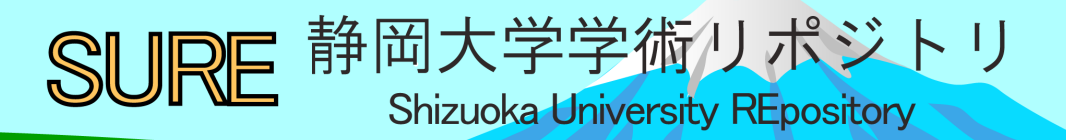

# 研究室内LANとパソコンの運用について

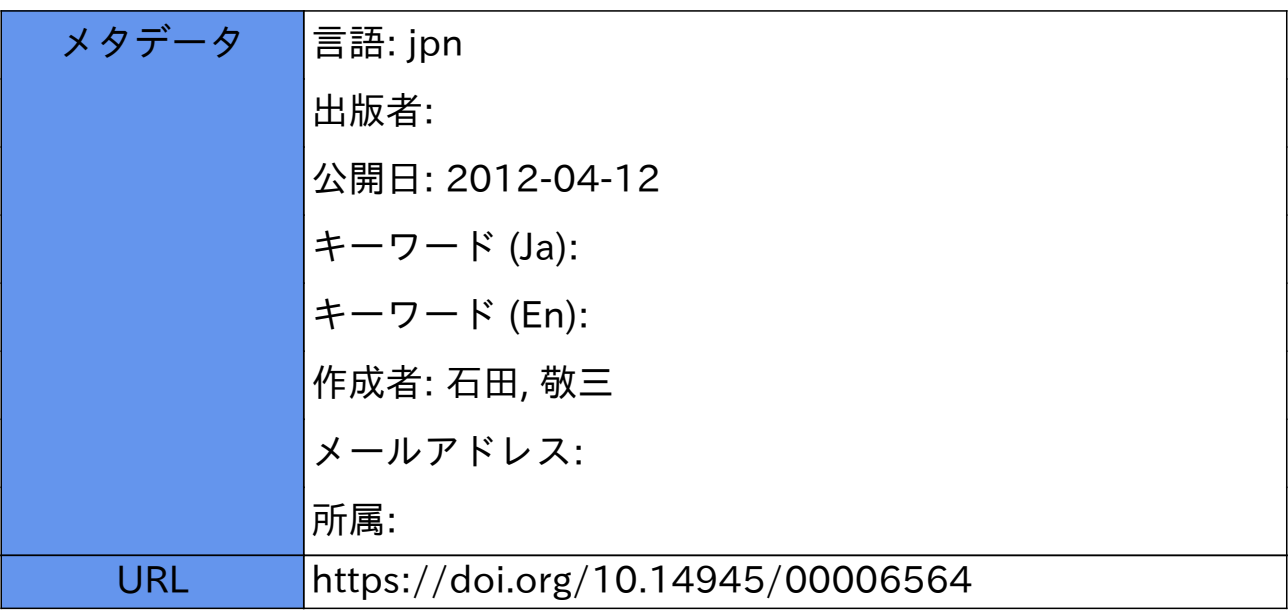

# 研究室内LANとパソコンの運用について

# 石田敬三

# 静岡大学工学部技術部

# 1.はじめに

研究室には、およそ 20 台以上のパソコンがある。メインは Windows XP SP3 であるが、 Windows 2000 SP4 からWindows 7 (X64)SP1 まで様々なパソコンが動作している。研究室 LAN の共用機器として MATLAB ライセンスサーバ、ファイルサーバ、プリントサーバを使用し ている。

#### 2. 研究室LANの構成

 研究室のネットワーク構成を図 1 に示す。ルータ(A)によって外部とネットワークを分離してい る。またスイッチによって分配し研究室 LAN を構成している。

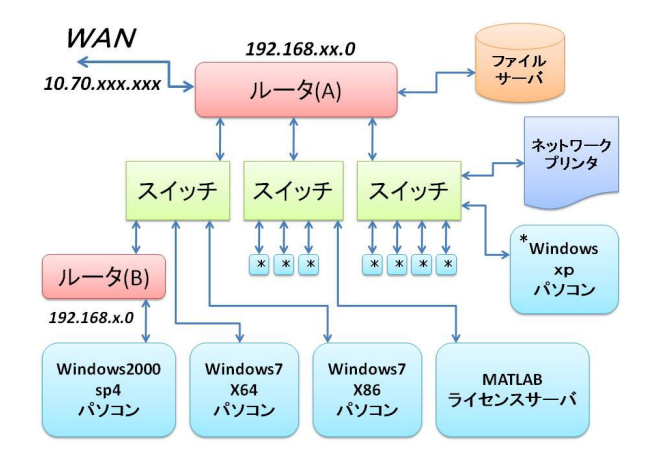

#### 図 1. 研究室内LANの構成

# 3. Windows2000 Professional SP4 パソコン

使用する解析ソフトが WindowsNT用であり、Windows2000 以下でなければ動作せず、 新規購入できないため、Pentium4 パソコンから Core2Duo パソコンへ機種を変更するととも に Windows2000 をインストールした。インストールについては、HDD を購入し新規インストー ルとした。Driver はパソコンに付属した CD を用いた。Windows2000 のサポートが切れてい るため、ルータ(B)を介して研究室 LAN に接続している。ファイル共有については FTP を使 用してファイルサーバへアクセスしている。ウイルス対策ソフトは Windows2000 にも対応して いるものを使い万全を期している。パソコンを変更したことで計算の速度も 3 倍程度向上し、当 初の目的は達成できた。図2は解析ソフトの結果である。

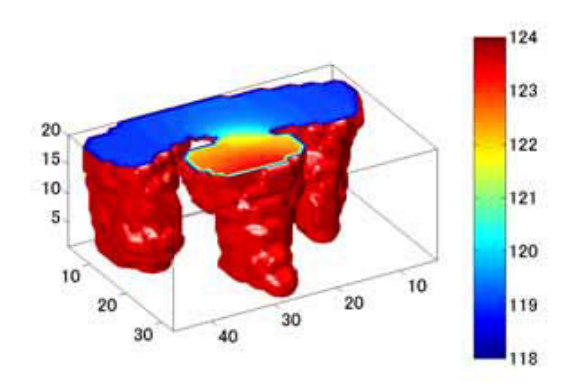

図 2. 解析ソフトの結果

#### 4.MATLAB の使用について

研究室ではMATLABを全てのパソコンにインストールしてあり、ネットワークライセンスによっ て使用している。通常のパソコンをライセンスサーバとして使用している。研究室内はもとより、 研究室外からも MATLAB を使用できるようにしている。

#### 5. ファイルサーバ (NAS)

10 年前からの各種ファイルや卒研、修論のデータを保存し、自由に使用できるようにするた め、研究室ネットワーク内でファイルサーバを使用している。ほかのパソコンからは共有ネットワ ークドライブによって簡単にアクセスできる。FTP によっても使用できる。HDD は RAID1 の構 成として 1GB で使用している。定期的にバックアップを行い、信頼性をさらに高めている。現 在のファイルサーバは、2 台目である。

#### 6. プリントサーバ

 ネットワーク対応のプリンタを用い、研究室内のパソコンから自由に印刷が行える。インクジェ ットプリンタである。購入後に発売された Windows7(x64)には対応していないため、添付のC Dからのインストールだけでは動作せず、Web から最新の Driver をダウンロードし追加のイン ストールが必要となった。現在はこのプリンタが故障したため、同様の後継機を導入した。プリ ンタドライバーはそのままでも動作するが、関連するプリンタ関係のファイルを削除してから、 添付のCDから新規にインストールした。今回は Windows7(X64)に対応済みのためトラブル なくインストールすることができた。

# 7. 計測用ノートパソコン (Windows XP 、Windows 2000 デュアルブート)

 計測用の Windows XP ノートパソコンは、計測機器を制御するソフトが Windows 2000 以 前の OS にのみ対応するため HDD のパーティションを分割し、空き領域を作成し、そこへ Windows 2000 をインストールした。パソコンは Dell Inspiron1100 で、Driver は添付の CDとWeb からダウンロードした。図3は起動時に表示されるデュアルブート選択画面である。

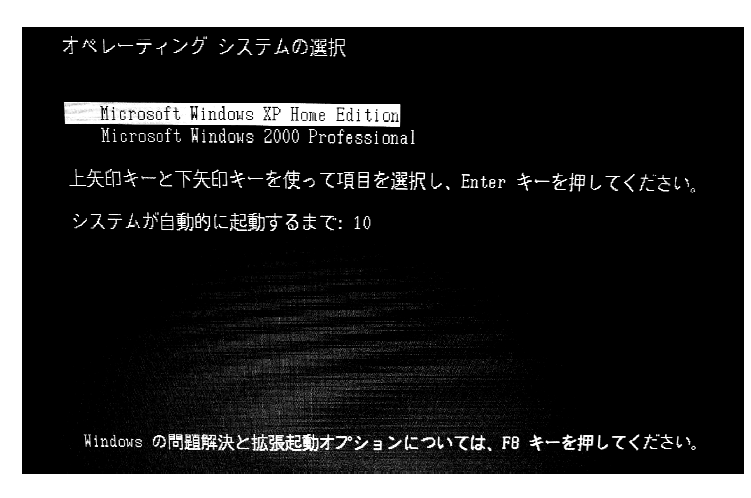

図 3. デュアルブート選択画面

#### 8.学科 Web Server の運用 の運用について

 旧電子工学科の Web Server は図 4 の構成で運用していた。2 台の Web Server におの おの 2 台のハードディスクを接続しクローンを作成した。これは万一故障した際の速やかな復 旧のためである。Web Server(A) には UPS を接続し、電源トラブルに対応した。 を接続し、電源トラブルに対応した。6 年間の間に 故障などのトラブルはなく安定して運用することができた。現在 故障などのトラブルはなく安定して運用することができた。現在の電気電子工学科 電気電子工学科 Web は情 報基盤センターのシステムで運用しておりハード で運用しておりハードウェアのトラブルは無縁である。 のトラブルは無縁である。図4は学科 Web Server の運用の構成を示す。

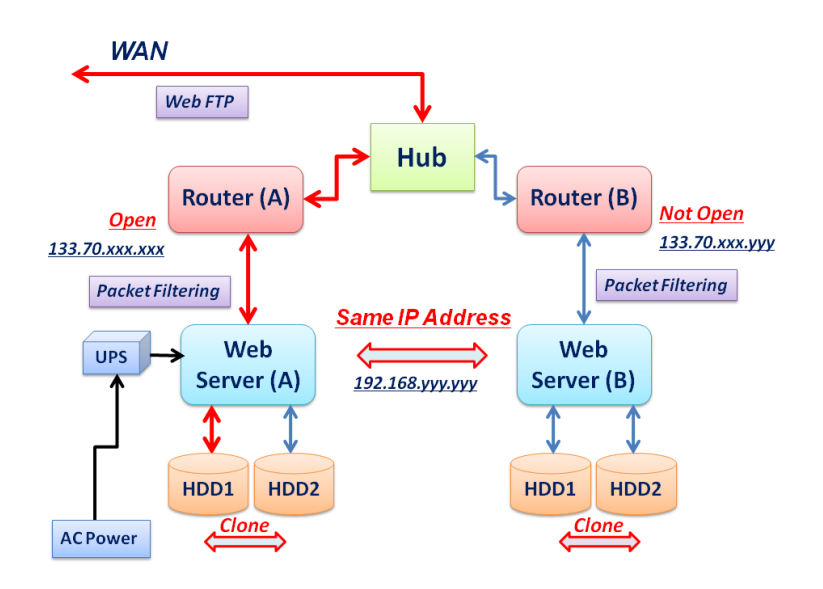

図 4. 学科 Web Server の運用

# 9. ノートパソコンの Windows 7 アップグレード

ノートパソコン Panasonic CF-W7(Windows Vista モデル)についてOSのアップグレード を行った。Panasonic の Web から Windows 7 アップグレード手順書を Download し、その 指示に従って作業を行った。主な手順としては、バックアップを作成しアップグレードモジュー ルをダウンロードする。アプリケーションのアンインストールとドライバーの更新をし、Windows 7 にアップグレードする。Windows 7 対応ドライバーをインストールする。Windows Update を行う。Windows 7 対応アプリケーションをインストールするである。

さらに処理速度の向上のためにメモリを増設した。2GB の DDR2 SDRAM S.O.DIMM を 1 枚追加し、主記憶を 3GB にした。Office2010 をインストールし、卒研、修論、学会発表など に使用している。

#### 10. パソコン、ライセンス、部品の購入などについて

 新規にパソコンを購入する場合、BTO を利用している。OS は Windows 7 Professional (x64) を選択している。現在は、x64 用のドライバーも揃っており、動かないソフトも少ないた めメモリ空間が広い 64bitOS が 32bitOS に比べ有利である。メモリなどは後から購入した場 合の方が全体として安くなるとが多い。アップグレード用の OS と Office については、ボリュー ムライセンスを購入して使用している。

バックアップのため一部のパソコンでは、HDD を増設しディスクのクローンを作成してディ スクエラーへの対策をしている。クローンを作成することでディスクの全てのデータと OS もす べてコピーするためクローンから起動が可能である。

# 11. ウイルス対策について

ウイルス対策ソフトを研究室内のパソコン全てにインストールしている。しかしそれだけではト ラブルを防ぐことができない。ネットワークドライブからファイルをローカルへコピーしたところマ ルウェアに感染してしまい基盤情報センターから注意を受けたことがあった。ネットワークや機 器に障害が発生するためウイルスには十分な注意が必要である。万一、感染した場合は再イ ンストールが基本であるが、検疫ソフトの使用も重要であり、復旧した事例もある。

# 12.まとめ

 研究室内のパソコンの運用について述べたが、ハード、ソフトの進歩に対応して日々の勉強 が重要である。ネットによる検索で多くの情報が集められるが、その内容についての評価も自 分の責任になっている。また、ウイルス対策が重要である。

- Microsoft, Windows7, Windows 2000, Windows NT, Windows XP , Windows Vista ,Windows およ び Office は、米国 Microsoft Corporation の、米国、日本およびその他の国における登録商標また は商標です。
- その他、記載されている会社名、製品名は、各社の商標および登録商標です。